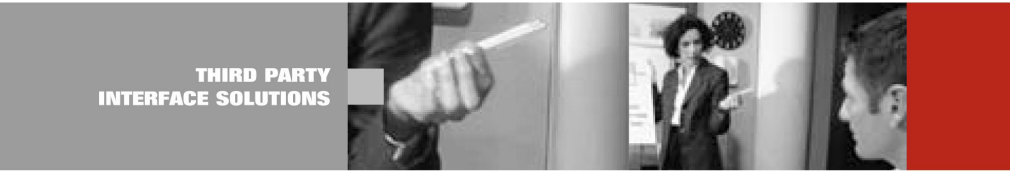

# **JAVA-EE-STD 7.1 and JAVA-EE-ADV 7.1**

# **Third-Party Software Product Certification**

# **based on the**

### **SAP NetWeaver Composition Environment (CE) 7.1**

# **README1ST.PDF**

SAP Integration & Certification Center, Bernhard Weiss ([icc@sap.com](mailto:icc@sap.com)) December 2007 Version 1.0

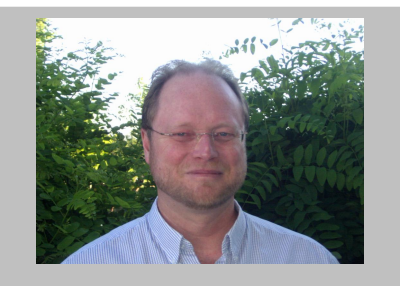

**Bernhard Weiss** joined SAP in August 1989. He currently works for the *Integration and Certification Center* at SAP in Walldorf, Germany

(c*omplete bio appears on page 2)*

#### **Short Introduction**

Please check the information in the section below called "**Things to read and do in order to prepare for and pass either JAVA-EE-STD 7.1 or JAVA-EE-ADV 7.1 product certification based on the SAP NetWeaver CE 7.1 Application Server Java™ EE 5 Edition**". Use the information below as a checklist in order to proceed in the correct manner.

**Things to read and do in order to prepare for and pass either JAVA-EE-STD 7.1 or JAVA-EE-ADV 7.1 product certification based on the SAP NetWeaver CE 7.1 Application Server Java™ EE 5 Edition:**

1) You will need to have a signed certification contract for either **JAVA-EE-STD 7.1** or **JAVA-EE-ADV 7.1**. If you have contract or certification questions, please contact your regional Integration & Certification Center.

For EMEA:<br>
For Americas: icc-americas icc-americas

For Americas:<br>
For APA: icc-apa@sap.com<br>
icc-apa@sap.com  $-$ apa@sap.com

2) In order to go through certification, you will need to have SAP supported software installed. Thus, you will have to buy an **SAP NetWeaver Developer License**. [No Evaluation software](https://www.sdn.sap.com/irj/sdn/go/portal/prtroot/docs/webcontent/uuid/600563cb-c341-2a10-8982-dbfe1a2d100c) [\(SAP trial software or so called SNEAK previews\) c](https://www.sdn.sap.com/irj/sdn/go/portal/prtroot/docs/webcontent/uuid/600563cb-c341-2a10-8982-dbfe1a2d100c)an be used for certification purposes, since this software is not supported by SAP and does not correspond to what SAP customers use in production.

 $\_$  ,  $\_$  ,  $\_$  ,  $\_$  ,  $\_$  ,  $\_$  ,  $\_$  ,  $\_$  ,  $\_$  ,  $\_$  ,  $\_$  ,  $\_$  ,  $\_$  ,  $\_$  ,  $\_$  ,  $\_$  ,  $\_$  ,  $\_$  ,  $\_$  ,  $\_$  ,  $\_$  ,  $\_$  ,  $\_$  ,  $\_$  ,  $\_$  ,  $\_$  ,  $\_$  ,  $\_$  ,  $\_$  ,  $\_$  ,  $\_$  ,  $\_$  ,  $\_$  ,  $\_$  ,  $\_$  ,  $\_$  ,  $\_$  ,

For details on how you can obtain an **[SAP NetWeaver Developer License](http://help.sap.com/saphelp_nwce10/helpdata/en/14/5e533e5ff4d064e10000000a114084/content.htm)**, and the benefits associated with such a license, please read the document called **Obtaining a SAP NetWeaver License.pdf**. This document is contained within the zip file you extracted.

- 3) Install a **SAP NetWeaver CE 7.1 EE 5 Java Application Server on a SAP supported 64 bit operating system** and then the **SAP NetWeaver Developer Studio on a SAP supported 32 bit operating system**. Thus, you will need two separate machines (a **64 bit** and **32 bit** machine).
- 4) You can discuss which SAP supported operating systems and databases can be used for certification purposes with your designated integration consultant. However, you can check which platform combinations are supported by visiting <http://service.sap.com/pam>. Please check in the section marked 'Product Availability Matrix -> SAP NetWeaver CE -> SAP NetWeaver CE 7.1'.

For help on questions about how to install your SAP software, please see the [installation guides](http://service.sap.com/instguides) and any [SAP notes](http://service.sap.com/notes) which contain up-to-date information on the [SAP service marketplace.](http://service.sap.com/)

5) Once your SAP supported development environment has been installed and configured , you can either:

[migrate an existing J2EE / EE 5 application into the SAP NetWeaver Developer Studio](https://www.sdn.sap.com/irj/sdn/go/portal/prtroot/docs/library/uuid/f083b081-550c-2a10-279c-f71e251eb428)

or

[develop an EE 5 application from scratch by using the SAP NetWeaver Developer Studio](http://help.sap.com/saphelp_nwce10/helpdata/en/44/c778033d5360eee10000000a155369/content.htm)

In either case, the final application (product) which you end up with will be the product which we can certify via one of the two available certification integration scenarios called

#### **JAVA-EE-STD 7.1** or **JAVA-EE-ADV 7.1**

You should decide before you start which certification integration scenario **matches your business and technical expectations**, and whether or not these expectations match those of your SAP customer (i.e. what is the SAP customer expecting of you by having your product certified?).

If you are not sure which scenario you should pick, just ask your designated ICC integration consultant who will be able to assist you.

6) Once you decide which integration scenario matches your needs, please fill out the document sent to you by your designated integration consultant called:

#### **EE\_5\_Technical\_Product\_Profile.doc**

This document, which gives us a technical overview of your system environment and EE 5 product, needs to be filled out by you and sent back to your designated integration consultant when you start with your certification preparation work. It will be mandatory to have this document available before, during and after the certification.

A sample **EE\_5\_Technical\_Product\_Profile.pdf** is located in the zip file which you extracted.

7) Once you've signed either a **JAVA-EE-STD 7.1** or **JAVA-EE-ADV 7.1** certification contract as mentioned in step 1 above, your designated integration consultant will send you a document called the

#### **EE\_5\_Test\_Report.doc**

 $\_$  ,  $\_$  ,  $\_$  ,  $\_$  ,  $\_$  ,  $\_$  ,  $\_$  ,  $\_$  ,  $\_$  ,  $\_$  ,  $\_$  ,  $\_$  ,  $\_$  ,  $\_$  ,  $\_$  ,  $\_$  ,  $\_$  ,  $\_$  ,  $\_$  ,  $\_$  ,  $\_$  ,  $\_$  ,  $\_$  ,  $\_$  ,  $\_$  ,  $\_$  ,  $\_$  ,  $\_$  ,  $\_$  ,  $\_$  ,  $\_$  ,  $\_$  ,  $\_$  ,  $\_$  ,  $\_$  ,  $\_$  ,  $\_$  ,

This document is the so called certification checklist, listing the things which will be tested during certification in order to certify your EE 5 application. The test report will be filled out by SAP during the certification test. Your product has to meet all the certification requirements listed in the test report in order to pass the certification.

A sample **EE\_5\_Test\_Report.pdf** is located in the zip file which you extracted.

8) If you have not already done so, please read the documents called

#### **EE\_5\_Documentation\_and\_Test\_Catalog.pdf**

#### **EE\_5\_Undeployment.pdf**

 The documents explain what certification is all about, what will be tested during certification and are included in the zip file which you extracted.

Good luck, and we look forward to certifying your EE 5 application on our [SAP NetWeaver CE 7.1 EE 5](http://help.sap.com/saphelp_nwce10/helpdata/en/45/ff9fc1d8986c06e10000000a1553f6/content.htm) [Java Application Server.](http://help.sap.com/saphelp_nwce10/helpdata/en/45/ff9fc1d8986c06e10000000a1553f6/content.htm)

**Bernhard Weiss** joined SAP during August 1989. He currently works for the Integration and Certification Center at SAP in Walldorf, Germany

Prior to joining SAP, he worked as a financial analyst and controller and in management information systems for 3 years with a US multinational and UK based corporation. After joining SAP in 1989, he worked 4 1/4 years as a support engineer in R/2 hotline - SAP QSA, in the area R/2 RF. Subsequently, before joining the department ICC, he worked 9 years as a system administrator within SAP IT, in the areas of OS/2, Windows, Linux, Lotus Notes/Domino, training and internal production systems, VMware, 7x24 support, networking, hardware, monitoring. Bernhard's current focus within ICC are SAP NetWeaver integration technologies, for example, J2EE and CCMS, lowering TCO, outsourcing, server and system consolidation of ICC test systems utilizing VMware. In addition to his SAP expertise, Bernhard holds/obtained an MBA (Master of International Business Administration from Thunderbird, The American Graduate School of International Management), BA (Bachelor of Science in Business Administration from Bowling Green State University), and Arts (Associate of Arts from Cuyahoga Community College). Bernhard lived 16 years in the United States and is bilingual in English and German.

Copyright © 2007 SAP AG, Inc. All Rights Reserved. SAP, mySAP, SAP NetWeaver, and other SAP products and services mentioned herein as well as their respective logos are trademarks or registered trademarks of SAP AG in Germany and in several other countries all over the world. All other product, service names, trademarks and registered trademarks mentioned are the trademarks of their respective owners.